### **Man**

• man!!!

### Munka állományokkal

- cd :az aktuális könyvtár (.) beállítása (alapesetben a ~ könyvtárra)
- pwd: aktuális könyvtár kiiratása
- mkdir: új könyvtár létreh
- cp: másolás
	- -r, -R: rekurzív (könyvtár)
- mv: áthelyezés (átnevezés)
- rm: törlés
	- -r, -R: rekurzív (könyvtár)
- rmdir: üres könyvtár törlése

## Munka állományokkal

- ls: listázás
	- -a: összes
	- -l: részletes adatok
- file: állománytípus megállapítása tartalom alapján
- basename: A könyvtárak neveit eltávolítja a megadott útvonalból (csak az utolsó / utáni állománynév marad meg), majd kiírja az eredményt. Nem ellen őrzi az útvonal valódiságát!
- dirname: Az állomány nevét eltávolítja a megadott útvonalból (csak az utolsó / előtt álló könyvtárak listája marad meg), majd kiírja az eredményt. Ha az útvonal nem tartalmaz / jelet, az eredmény a . lesz. Nem ellenőrzi az útvonal valódiságát!

### Munka állományokkal

- A rejtett fájlok a . karakterrel kezdődnek
- Abszolút elérési út: a gyökérhez (/) képest megadott hely
- Relatív elérési út: az aktuális könyvtárhoz (.) képest megadott hely
	- Egy elérési út mindig relatív, ha nem a / vagy  $\sim$ jelekkel kezdődik.

# Követelmények

- TAB!!!
	-
	-
	-
	-
	-
	-
- -
- - -
- 
- 
- 
- 
- 
- 
- 
- 
- 
- 
- 
- 
- 
- 
- 
- 
- 
- -
- 
- -
- -
	- - - -
				-
- -
	-
	- -
	-
- 
- 
- 
- 
- 
- 
- -
- 
- 
- 
- 
- 
- 
- 
- 
- 
- 
- 
- 
- 
- 
- 
- 
- 
- 
- 
- 
- 
- 
- 
- 
- 
- -
	-
- 

# Láncolás (linkelés)

- Hard link:
	- ln
	- Ugyanarra az inode-ra mutat
	- Ha törlöd valamelyiket a többi megmarad
- Soft/symbolic link:
	- $\cdot$  ln -s
	- A legtöbb művelet a lánc helyett az eredeti állományon hajtódik végre, kivéve pl. az mv és rm parancsokat.
	- Az eredeti elem törlése után a link érvénytelen lesz

# Jogosultság kezelés

- Jogok:
	- Olvasási jog (read permission): az állomány olvasható, ill. a könyvtár tartalma listázható
	- Írási jog (write permission): az állomány módosítható, ill. a könyvtárban állományokat lehet létrehozni és törölni
	- Végrehajtási avagy futtatási jog (execute permission): az állomány programként végrehajtható, ill. a könyvtárban levő állományok/könyvtárak hozzáférhetőek, be lehet lépni a könyvtárba
- Az előbbi jogok a felhasználók 3 részhalmazára adhatók meg:
	- a fájl tulajdonosának (owner, owner user)
	- a fájl csoportjának (group)
	- mindenki másnak (other users)

# Jogosultság kezelés

- chmod JOG ÚTVONAL(AK):
	- a megadott állomány(ok) ill. könyvtár(ak) hozzáférési jogainak módosítása
	- -R: rekurzív (könyvtár összes állományán)
	- Szimbolikus alak:
		- [FELHASZNÁLÓK][MŰVELET][JOGOK]
		- FELHASZNÁLÓ:
			- u: tulajdonos
			- g: csoport
			- o: mindenki más
			- a: mind
		- MŰVELET: +/-/=
		- JOGOK:
			- r: olvasás
			- w: írás
			- x: végrehajtás

# Jogosultság kezelés

- Numerikus alak:
	- háromjegyű szám
		- 1. tulajdonos
		- 2. csoport
		- 3. mindenki más
	- Minden szám 0 és 7 között, jogok összege:
		- 1: végrehajtási jog
		- 2: írási jog
		- 4: olvasási jog
- Példa:
	- chmod ug+x file.txt (futtatási jog adása a felhasználónak és a csoportnak)
	- chmod 755 file.txt (a tulajdonosnak minden jog, a többieknek olvasás és futtatás)

### Felhasználók kezelése

- who: az aktuálisan bejelentkezett felhasználók kilistázása
- who am i: csak az aktuális felhasználóra vonatkozó adatok jelennek meg
- whoami: az aktuális felhasználó azonosítójának kiírása
- groups: kiírja, hogy mely csoport(ok)ba tartozik az aktuális felhasználó (vagy a paraméterként kapott felhasználó)
- finger: információk a bejelentkezett vagy paraméterként megadott felhasználókról (név, azonosító...)

### Felhasználók kezelése

- /etc/passwd
	- felhasználói azonosítók és kritikus adatok nyilvántartása
- /etc/group
	- felhasználói csoportok nyilvántartása

### Felhasználók kezelése

- login: bejelentkezés erre a számítógépre
- rlogin: bejelentkezés egy távoli számítógépre
- passwd:
	- a jelenlegi felhasználó jelszavának beállítása
	- Ha egy felhasználói azonosítót is megadunk paraméterként, akkor az ő jelszavát állíthatjuk be (erre csak a root képes).
- gpasswd: egy felhasználói csoport jelszavának beállítása/törlése, ill. felhasználók kinevezése csoportadminisztrátorrá (előbbire a csoportadminisztrátorok és a root, utóbbira csak a root képes)
- newgrp: az aktuális felhasználót egy másik csoportba lépteti be

### • echo 'SZÖVEG':

- Kiírja a megadott szöveget, majd sortörést végez (a következő sorba teszi a kurzort). Az aposztrófok megadása ajánlott.
- -e: A \ karakterrel kezdődő escape-szekvenciák is megengedettek a szövegben. Néhány példa: \\ (közönséges \), \n (sortörés, így többsoros szöveget is kiírhatunk egy paranccsal), \t (tabulátor).
- -n: a kurzor ugyanabban a sorban marad (nincs sortörés)
- printf FORMÁTUM PARAMÉTEREK: formázott kiíratás a C programozási nyelv azonos nevű függvényéhez hasonlóan
- clear: a képernyő ill. a terminálablak letörlése

- cat:
	- Kiiratás stdin-től stdout-ra
	- Paraméterként megadható neki egy fájl, amit kiirat
- head
	- A bemenet elejét írja ki
	- Alapból első 10 sor
	- -n SZÁM: az első SZÁM sor
- tail
	- A bemenet elejét írja ki
	- Paraméterek hasonlóan a headhez

- wc:
	- statisztika készítése
	- Alapból
		- sorok (sortörések) száma (-l)
		- szavak száma (-w)
		- bájtok száma (-c)
	- -m: karakterek száma
- uniq:
	- a bemenetben egymás után többször szereplő azonos sorokat kiszűri

- sort:
	- Rendezés
	- -n: numerikus rendezés
	- -r: csökkenő sorrend
	- -u: azonos sorok összevonás
	- -f: a kisbetűk és a nagybetűk egyenértékűek

### Csatornák (streamek)

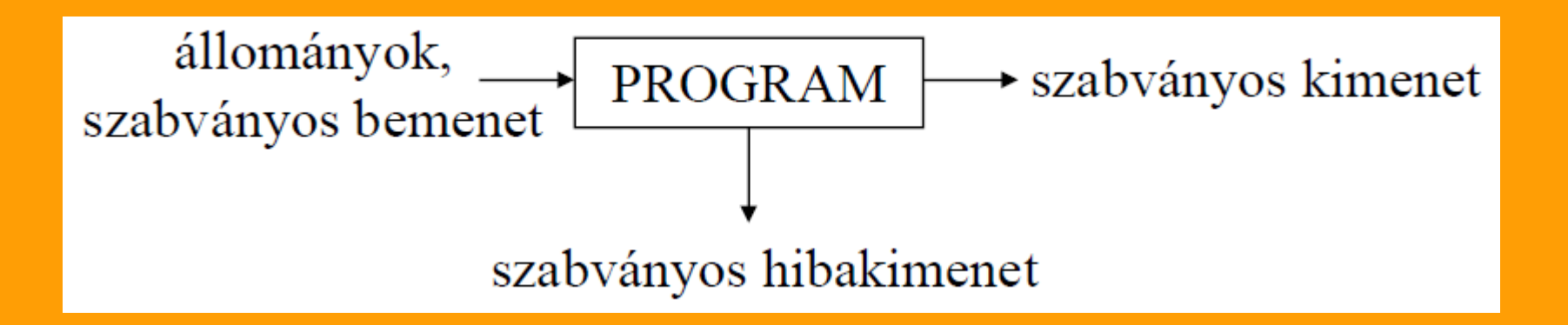

- 3 standard be- és kimeneti csatorna létezik:
	- stdin: szabványos bemenet (alapértelmezetten a billentyűzet)
	- Stdout: szabványos kimenet (alapértelmezetten a képernyő (terminál))
	- stderr: szabványos hibakimenet (alapértelmezetten a képernyő (terminál))

# Csatornák (streamek)

- Mind a bemenet, mind pedig a két kimenet átirányítható egy tetszőleges állományba.
- Az átirányítás (redirection) a program számára teljesen átlátszóan történik.
- Az átirányítás jelöléseit a program utolsó paramétere után kell feltüntetni.
- Több átirányítás esetén azok végrehajtása balról jobbra történik.
- < ÁLLOMÁNY: stdin átirányítása (a megadott fájlból olvas)
- $\bullet$  > ÁLLOMÁNY: stdout átirányítása (a megadott fájlba ír, a létező állomány felülírásával)
- >> ÁLLOMÁNY: stdout átirányítása (a megadott fájlba ír, a létező állomány végéhez való hozzáfűzéssel)
- 2> ÁLLOMÁNY: stderr átirányítása (a megadott fájlba írja a hibaüzeneteket)
- & > ÁLLOMÁNY: stdout és stderr átirányítása ugyanabba a fájlba
- 2>&1: a stderr-t ugyanoda irányítja, ahová a stdout irányítva lett
- 1>&2: a stdout-ot ugyanoda irányítja, ahová a stderr irányítva lett

# Csővezeték (pipeline)

- A cső avagy csővezeték (pipe, pipeline) PROGRAM1 kimenetét (stdout-ot) PROGRAM2 bemenetére (stdin-re) köti. A második program tehát az első által produkált eredményt tekinti bemenetként:
- Operátor: |

állományok,  $\overline{PROGRAM}$ PROGRAM, **★** szabványos kimenet szabványos bemenet

### Csővezeték (pipeline)

• tee ÁLLOMÁNY: Stdin tartalmát változatlan formában kiírja stdout-ra ill. a megadott állomány(ok)ba is (a csővezeték "megcsapolása").

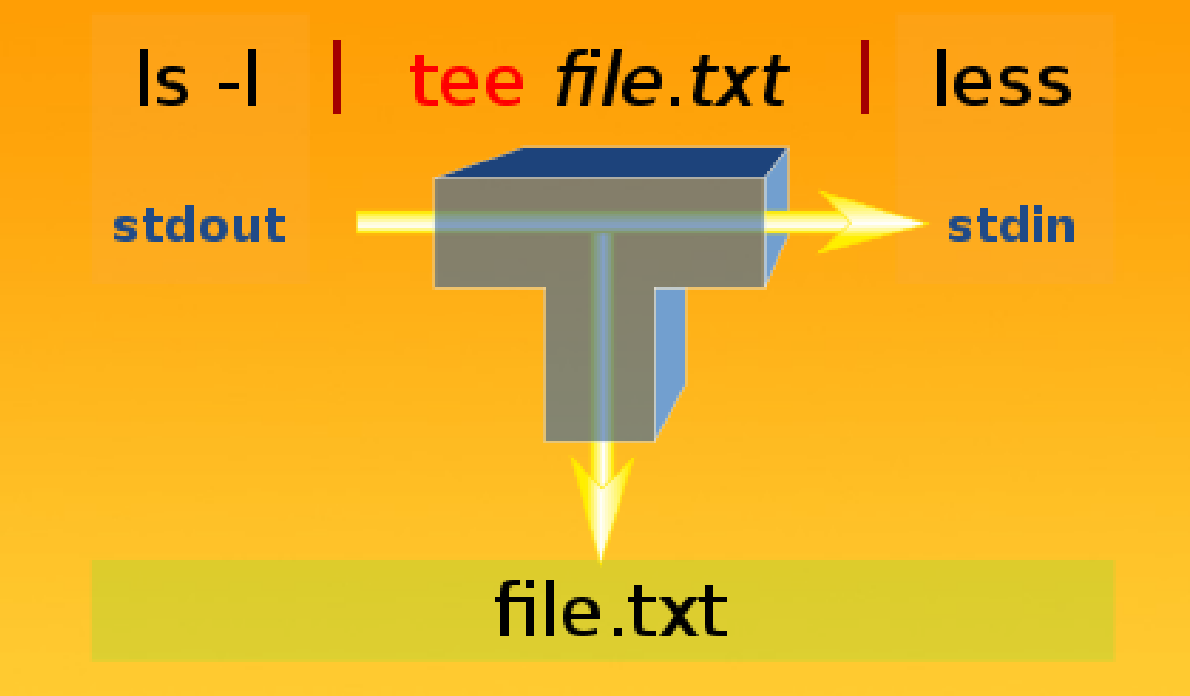

### Feladatok

- Írassuk ki a bejelentkezett felhasználók számát
- Írassuk ki a minta.txt 20.-24. sorát
- Hány egyedi sor szerepel a minta.txt fájlban?
- Hány eltérő szóalak van a minta.txt-ben?
	- (Segítség: cut -f SZÁM SZÁM-adik oszlop kivágása (alapból tabbal szeparál))

# Állomány- és könyvtárnevek megadása

- Hasonló felépítésű állomány- vagy könyvtárnevek listájának megadására használhatunk ún. állománynév mintákat (filename pattern). Ezek a közönséges karakterek mellett helyettesítő, mintaillesztő avagy Jokerkaraktereket is tartalmaznak.
- Eredmény: a mintának megfelelő (mintára illeszkedő) létező nevek szóközökkel tagolt rendezett listája
- Mintaillesztő karakterek:
	- \*: tetszőleges karakterekből álló, tetszőlegesen hosszú szó (üres szó is)
	- ?: egyetlen tetszőleges karakter
	- [HALMAZ]: A halmaz bármely karakterének egy példánya. A halmazt a karakterek egymás mellé írásával adhatjuk meg.
	- [ELSŐ-UTOLSÓ]: mint előbb, de itt egy tartományt adunk meg
	- [^HALMAZ]: a halmazban nem szereplő bármely karakter egy példánya

# Állomány- és könyvtárnevek megadása

#### • Speciális esetek:

- Mindig ki kell írni a rejtett állományok/könyvtárak nevének kezdő pont (.) karakterét, ill. könyvtárak esetén a könyvtárnév után a / jelet.
- A pont karakter egyéb esetekben nem számít speciálisnak. Néhány program azonban az állománynevekben az utolsó pont utáni részt, az ún. kiterjesztést (filename extension) különlegesen kezeli. Ezt általában az állomány tartalma típusának jelzésére használják (pl. kép, video, hang).
- Példák:
	- \*: az összes nem rejtett állomány és alkönyvtár
	- \*/: az összes nem rejtett alkönyvtár
	- \*/\*: az összes nem rejtett alkönyvtár teljes tartalma
	- .\*: az összes rejtett állomány és alkönyvtár
	- .\*/: az összes rejtett alkönyvtár
	- \*.jpg: a .jpg kiterjesztésű állományok (JPEG formátumú képek)
	- \*.\*: az összes nem rejtett állomány és alkönyvtár, amelynek neve tartalmaz legalább egy pontot